# Cancellazione dei file di configurazione sui punti di accesso WAP551 e WAP561

## **Obiettivo**

I file di configurazione vengono cancellati perché quando si esegue un test i file possono danneggiarsi, nel qual caso l'access point deve ripristinare la configurazione funzionante.

In questo documento viene spiegato come cancellare i file di configurazione, ad esempio i file di configurazione di avvio e di backup, dai punti di accesso WAP551 e WAP561.

#### Dispositivi interessati

- · WAP551
- · WAP561

#### Versione del software

 $\cdot$  v1.0.4.2

### Proprietà file di configurazione

Passaggio 1. Accedere all'utility di configurazione Web e scegliere Amministrazione > Proprietà file di configurazione. Viene visualizzata la pagina Proprietà file di configurazione:

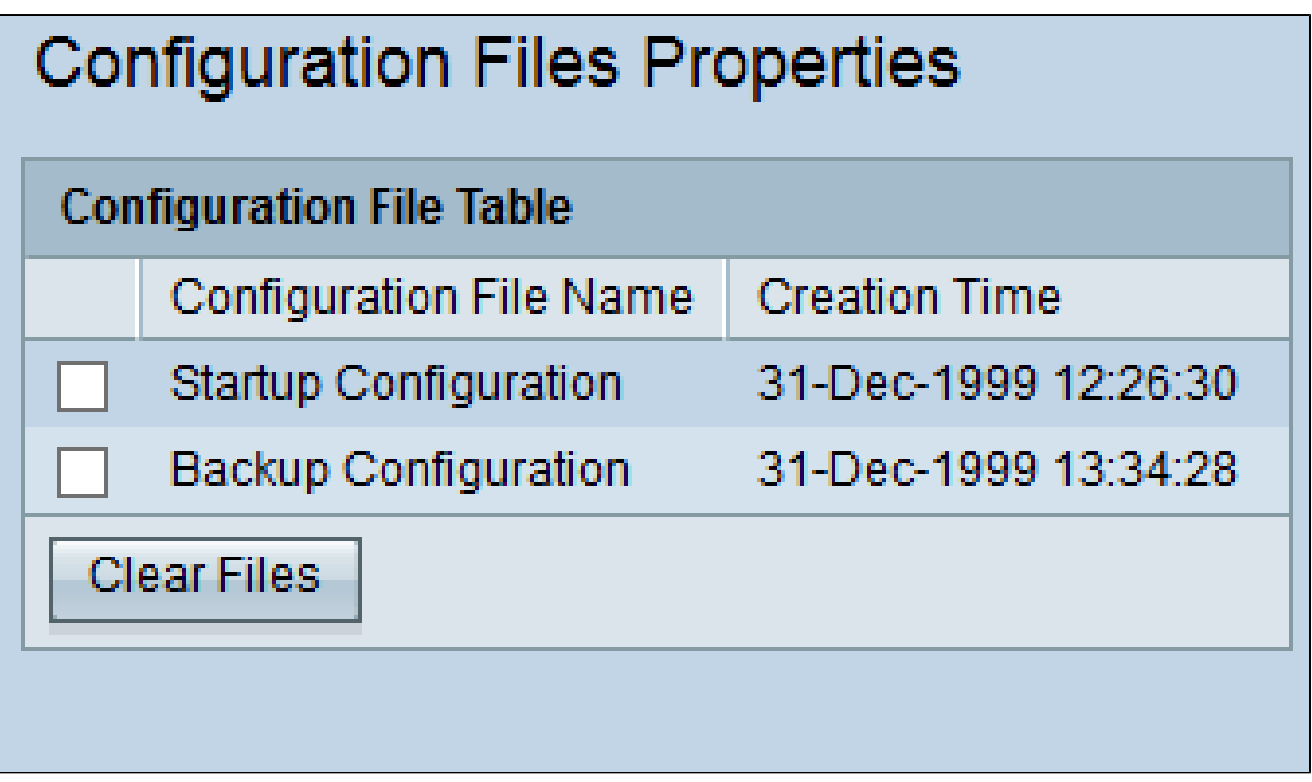

La tabella File di configurazione visualizza i campi riportati di seguito.

- · Nome file di configurazione Il nome del file di configurazione.
- · Ora di creazione: l'ora in cui è stato creato il file di configurazione.

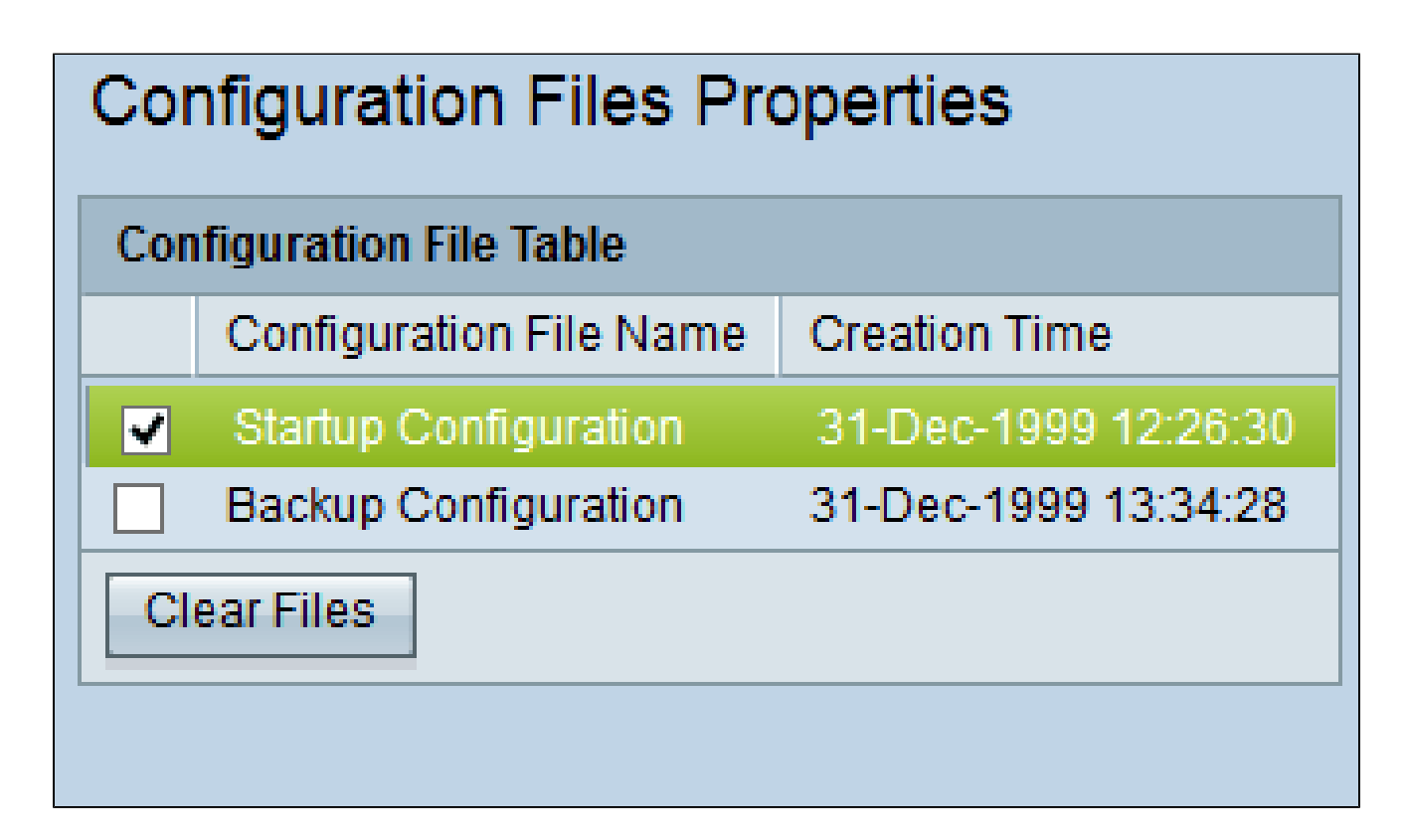

Passaggio 2. Controllare la configurazione desiderata da cancellare nella tabella del file di configurazione.

Passaggio 3. Fare clic su Cancella file per cancellare il file di configurazione. Viene visualizzata una finestra di conferma.

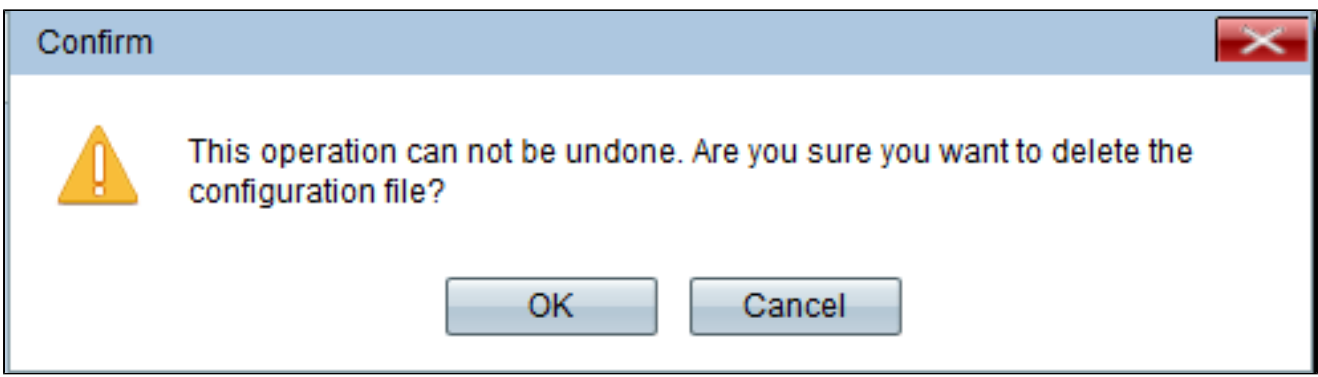

Passaggio 4. Fare clic su OK nella finestra di conferma per eliminare il file di configurazione.

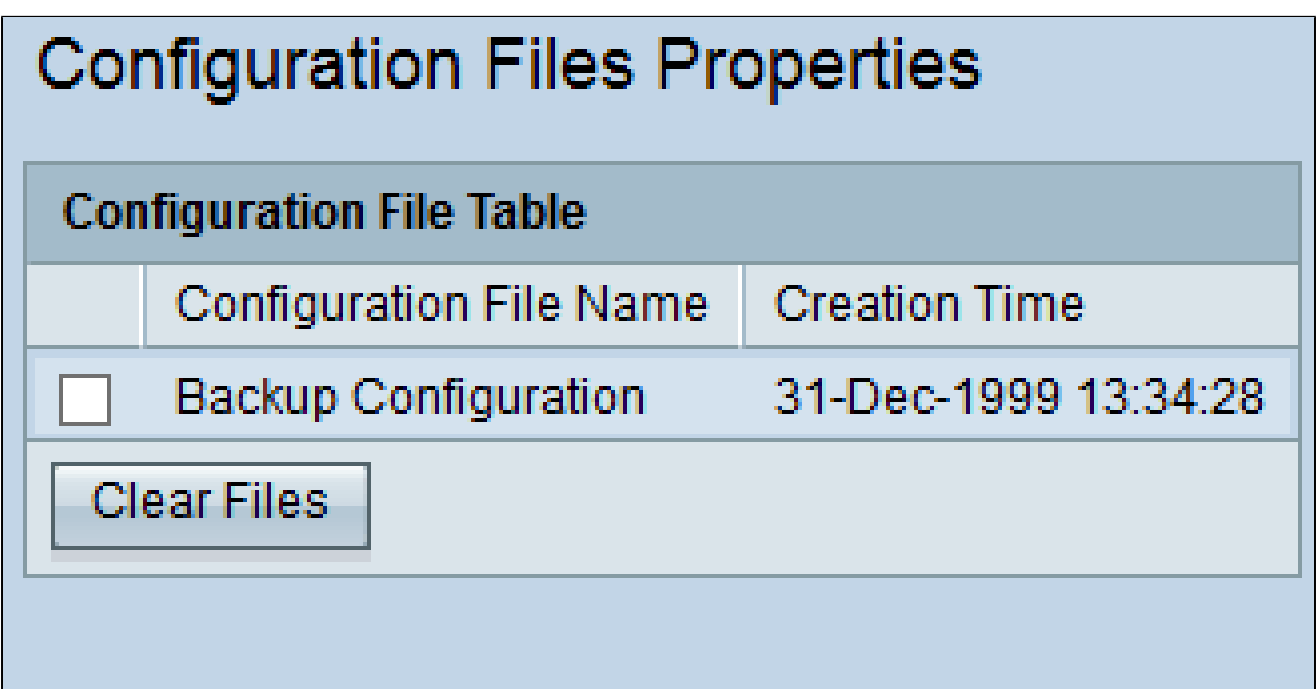

Nota: se il file della configurazione di avvio viene cancellato, il file della configurazione di backup diventa attivo al successivo riavvio di WAP. Impossibile cancellare il file di configurazione in esecuzione. Se il file di configurazione di backup viene cancellato, per creare un nuovo file di backup consultare l'articolo [Backup/Download del file di](ukp.aspx?vW=1&articleid=4349) [configurazione sui punti di accesso WAP551 e WAP561](ukp.aspx?vW=1&articleid=4349).

#### Informazioni su questa traduzione

Cisco ha tradotto questo documento utilizzando una combinazione di tecnologie automatiche e umane per offrire ai nostri utenti in tutto il mondo contenuti di supporto nella propria lingua. Si noti che anche la migliore traduzione automatica non sarà mai accurata come quella fornita da un traduttore professionista. Cisco Systems, Inc. non si assume alcuna responsabilità per l' accuratezza di queste traduzioni e consiglia di consultare sempre il documento originale in inglese (disponibile al link fornito).